Crésus Comptabilité

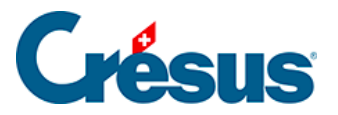

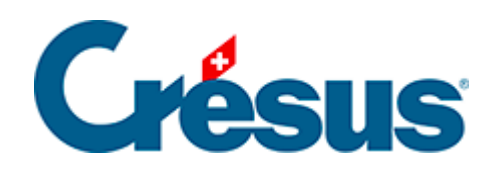

## **Crésus Comptabilité**

## [24.5 - Déverrouiller un fichier](#page-2-0)

<span id="page-2-0"></span>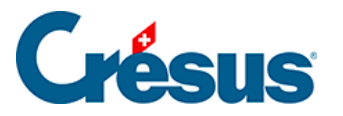

## **24.5 - Déverrouiller un fichier**

Si nécessaire, vous pouvez libérer un fichier verrouillé par FiduSync. Il ne sera alors plus possible d'y réintégrer les données modifiées par la fiduciaire.

- Exécutez la commande Fichier FiduSync.
- Cliquez sur le bouton Avancé :

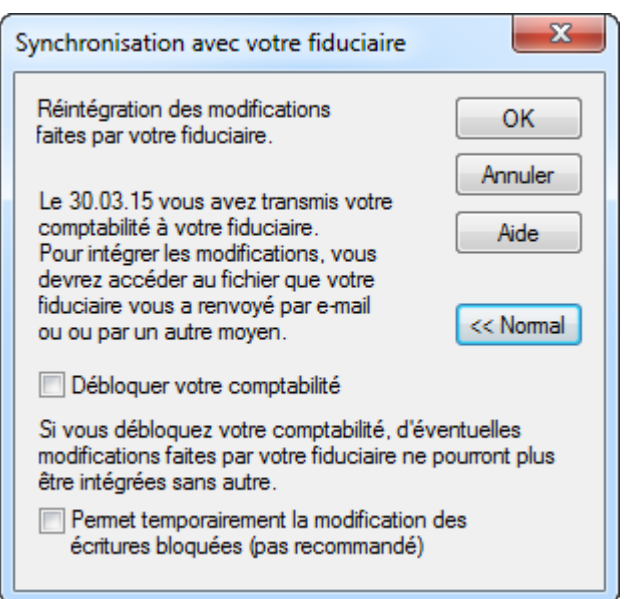

- Activez l'option Débloquer votre comptabilité et acceptez l'avertissement.
- L'option Permet temporairement la modification des écritures bloquées sert à ignorer la date charnière pendant une session de travail. C'est évidemment risqué, puisque vous modifiez les données qui sont actuellement sous la responsabilité de la fiduciaire. La période sera à nouveau verrouillée lorsque vous aurez quitté et rouvert le fichier.